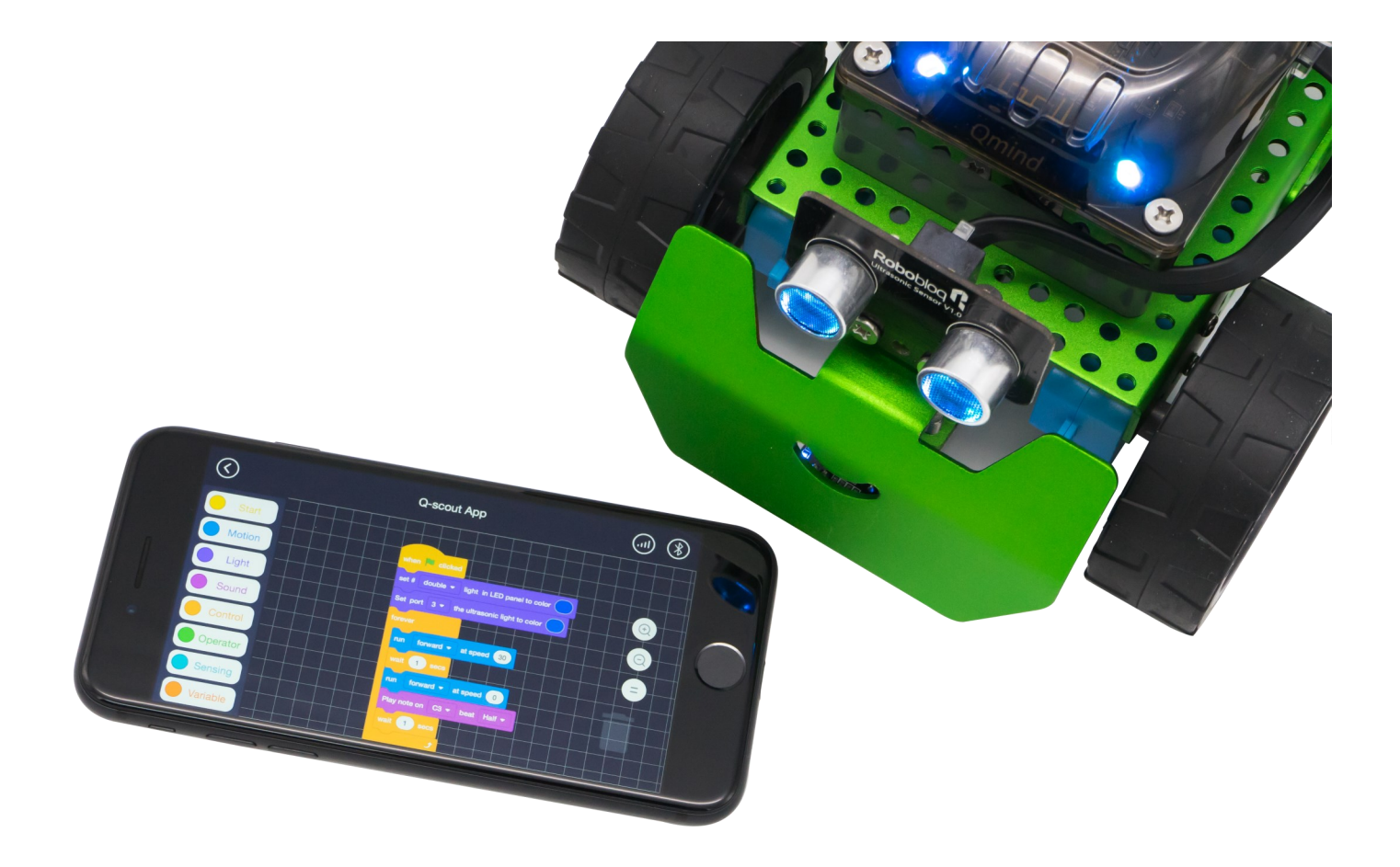

# **Lekcja 4 Światło i dźwięk**

### W czasie tej lekcji:

- Powtórzysz programowanie ruchu robota
- Poznasz kolejne bloki kontroli, tj. pętlę i pętlę nieskończoną
- Poznasz bloki światła i dźwięków
- Napiszesz program, w którym wykorzystasz poznane polecenia

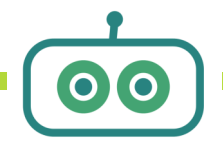

### MISTRZOWIE REBOTYKI

## **Dla nauczyciela:**

### **Elementy realizacji podstawy programowej:**

#### **Informatyka. Klasy IV—VI**

Uczeń:

- **I. 2. 3)** formułuje i zapisuje w postaci algorytmów polecenia składające się na sterowanie robotem lub obiektem na ekranie
- **II. 1. 2)** projektuje, tworzy i zapisuje w wizualnym języku programowania prosty program sterujący

**IV. 2.** identyfikuje i docenia korzyści płynące ze współpracy nad wspólnym rozwiązywaniem problemów;

### **Cele szczegółowe:**

- Poznanie kolejnych bloków programowania robota Q-Scout
- Tworzenie programów z wykorzystaniem instrukcji pętli
- Wykorzystanie bloków światła i dźwięku w tworzonym programie
- Tworzenie programów złożonych z pętli, ruchu, dźwięku i świateł robota

### **Przebieg zajęć:**

- **1. Wstęp (5min)**
- Powtórzenie elementów ostatnich zajęć, wprowadzenie do kolejnej lekcji
- Przypomnienie podstawowych bloków ruchu
- **2. Lekcja właściwa**
- Wprowadzenie do bloków pętli skończonej i nieskończonej
- Tworzenie programów z wykorzystaniem instrukcji pętli
- Wprowadzenie bloków światła i dźwięku
- Programowanie dźwięku i światła
- **3. Podsumowanie pracy i zakończenie lekcji**

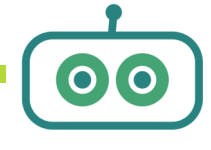

# **Schemat lekcji**

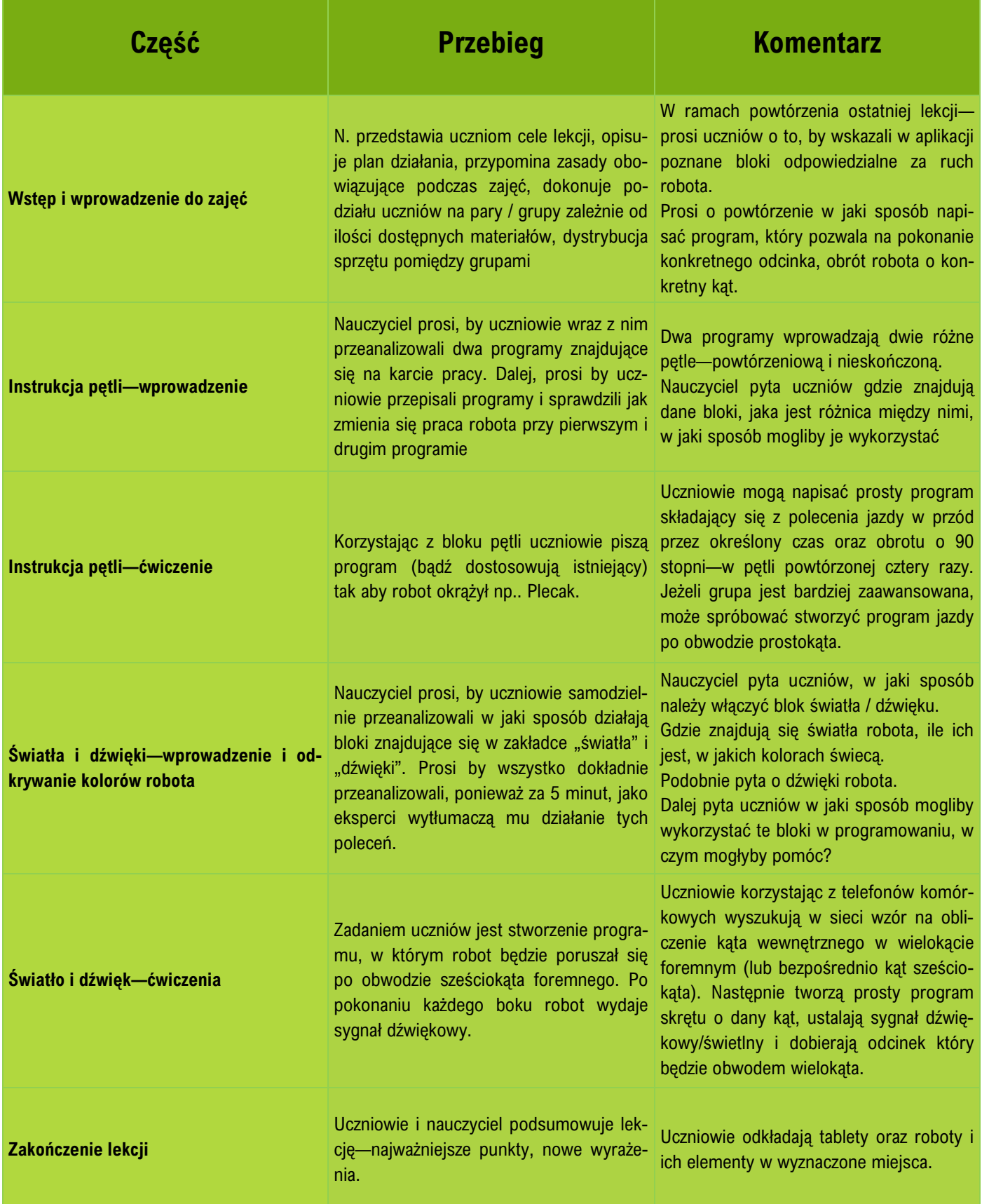

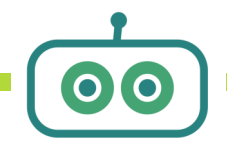

**A** 

 $\bullet$ 

## Dla nauczyciela:

### **Pętle**

Blok pętli pozwala na wielokrotne wykonywanie poleceń zapisanych wewnątrz tej instrukcji. Pętla może być określona liczbą powtórzeń lub też warunkiem—polecenia wewnątrz pętli będą wykonywane tak długo aż zostanie spełniony jakiś warunek (o takich zdarzeniach będziemy mówić w kolejnych lekcjach). Pętla może być także nieskończona—czyli zapisane w niej polecenia będą powtarzane w nieskończoność—zawsze—do czasu aż program zostanie wyłączony. Instrukcje pętli znaleźć można w zakładce *Kontrola.* 

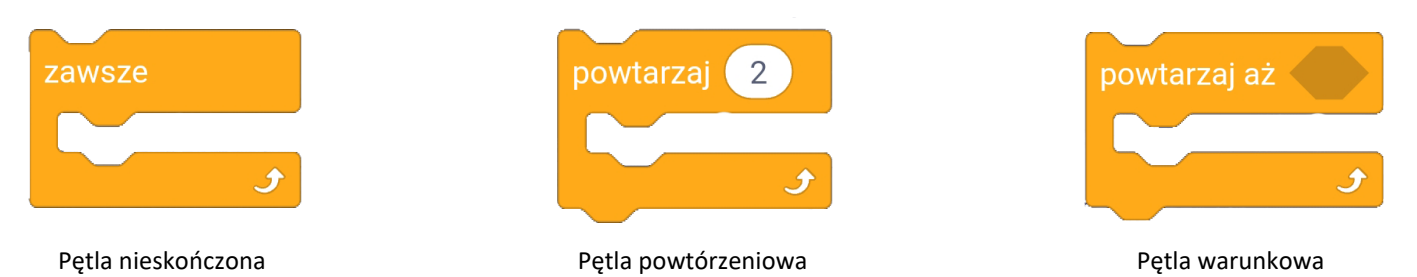

Aby robot wykonywał polecenia w pętli, należy je umieścić wewnątrz tej instrukcji. Jeżeli w programie zostanie wykorzystana pętla powtórzeniowa, bądź warunkowa—robot będzie wykonywał polecenia wewnątrz pętli do czasu aż wykona wskazaną liczbę powtórzeń, lub spełni określony warunek a następnie wyjdzie z pętli by wykonywać kolejne instrukcje.

Jeżeli robot będzie gubił polecenia, szczególnie te związane z pracą motorów, należy zwrócić uwagę na stan naładowania baterii. W przypadku słabszych baterii robot nie będzie miał odpowiedniej mocy, by wykonać polecenia.

Dobrze, by tworząc program oparty na wykonaniu kilku ruchów zatrzymywać robota po wykonaniu każdego z nich, zamykając w ten sposób dany odcinek ruchu. Pomaga to także w precyzyjnych obliczeniach— niwelujemy pęd robota uzyskany z poprzedniego polecenia i jednocześnie ograniczamy możliwość poślizgu, mogącego powodować niedokładność jazdy robota.

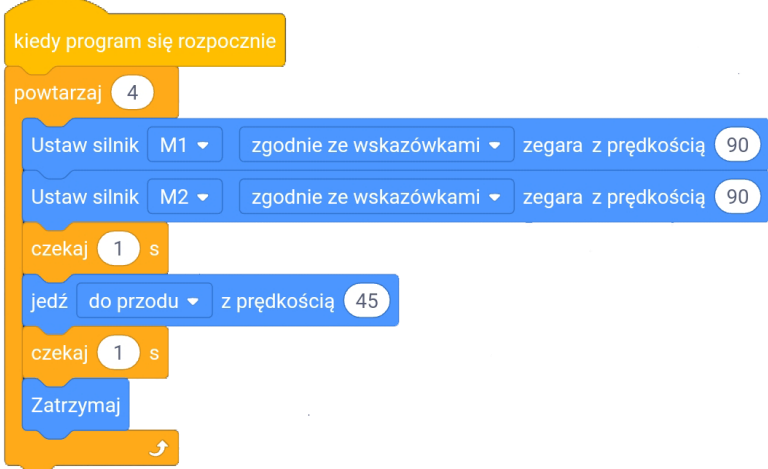

W programie przedstawionym po lewej stronie, robot po uruchomieniu programu wykona najpierw instrukcję pętli powtórzeniowej, w której najpierw uruchomi dwa motory M1 i M2 z prędkością 90, zgodnie z ruchem wskazówek zegara. Motory będą pracować przez 1 sekundę a następnie zmienią tryb swojej pracy zaczną poruszać się tak, że robot rozpocznie jazdę w przód z prędkością 45. Robot będzie kontynuował to polecenie przez 1 sekundę a następnie zatrzyma motory. W ten sposób zostanie zakończone pierwsze powtórzenie—

program rozpocznie działanie pętli od nowa. Po wykonaniu czterech powtórzeń pętli robot zakończy pracę programu.

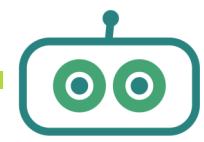

## **Dla nauczyciela:**

### **Światła**

Podstawowy zestaw robota Q-Scout posiada dwa rodzaje wskaźników świetlnych:

- dwie diody LED na płytce sterującej—lewą i prawą. Mogą świecić wspólnie, bądź też każda oddzielnie, niezależnie.
- diody LED umieszczone wokół czujnika ultradźwiękowego—świecą wspólnie.

Oba zestawy mogą świecić na dowolny kolor określany na jeden z dwóch sposobów:

- określenie koloru za pomocą trzech parametrów: barwa, nasycenie i jasność
- określenie koloru poprzez wpisanie wartości odcienia dla każdego z kolorów RGB w zakresie 0-255

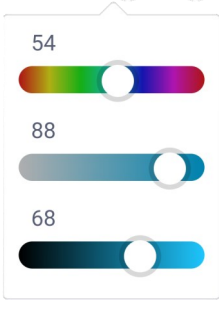

kolor czujnika ultradźwiękowego

*Włączenie diód LED czujnika ultradźwiękowego, wybór koloru wg parametrów barwa, nasycenie, jasność*

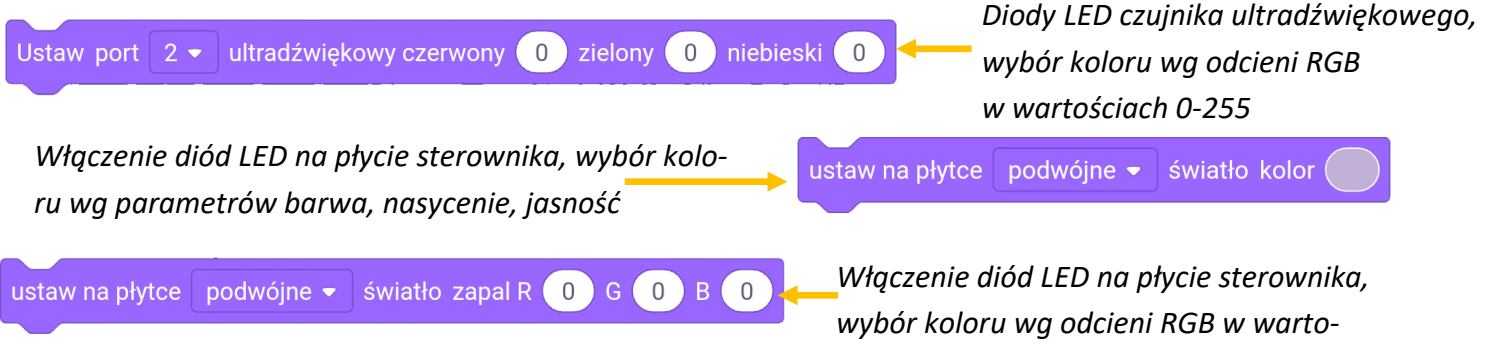

Ustaw port

#### *ściach 0-255*

 $2 \bullet$ 

### **Dźwięki**

Zagraj nute

Robot Q-Scout posiada wbudowany głośnik, który pozwala na odtwarzanie dźwięków i muzyki. W wersji podstawowej, robot może odtwarzać dźwięki w zakresie jednej gamy. Co więcej, podając długość trwania dźwięku można określić go wartością rytmiczną— od całej nuty aż po ósemkę. Dźwięk podwójny oznacza dwukrotną długość całej nuty.

taktu

 $Póf$   $\bullet$ 

 $C2$   $\bullet$  przez

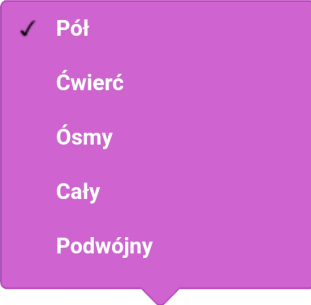

*Polecenie uruchomienia sygnału dźwiękowego*

Zarówno sygnały świetlne, jak i dźwiękowe mogą służyć jako wskaźniki wykonywania poszczególnych czynności—zakończenie fragmentu instrukcji, uruchomienie motoru bądź czujnika. Dobrze, by uczniowie korzystali z tych wskaźników i dołączali do pisanych programów światło i dźwięk—pomoże im to zrozumieć poszczególne etapy programu. Przyniesie też dodatkowo wiele satysfakcji.

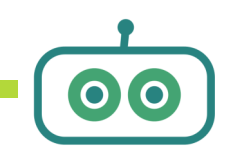

MISTRZOUIE REBOTYKI

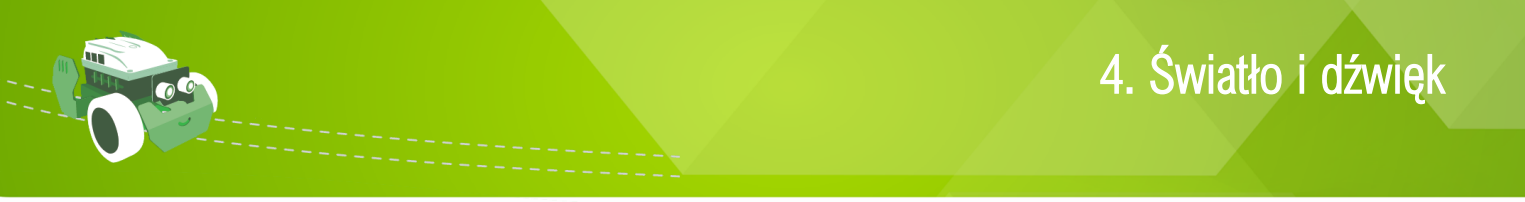

## **Karta pracy**

**Ćwiczenie 1:** Przepisz pierwszy program i przeanalizuj jego działanie, następnie sprawdź działanie drugiego programu—czym różnią się te programy? Zapisz wniosek poniżej.

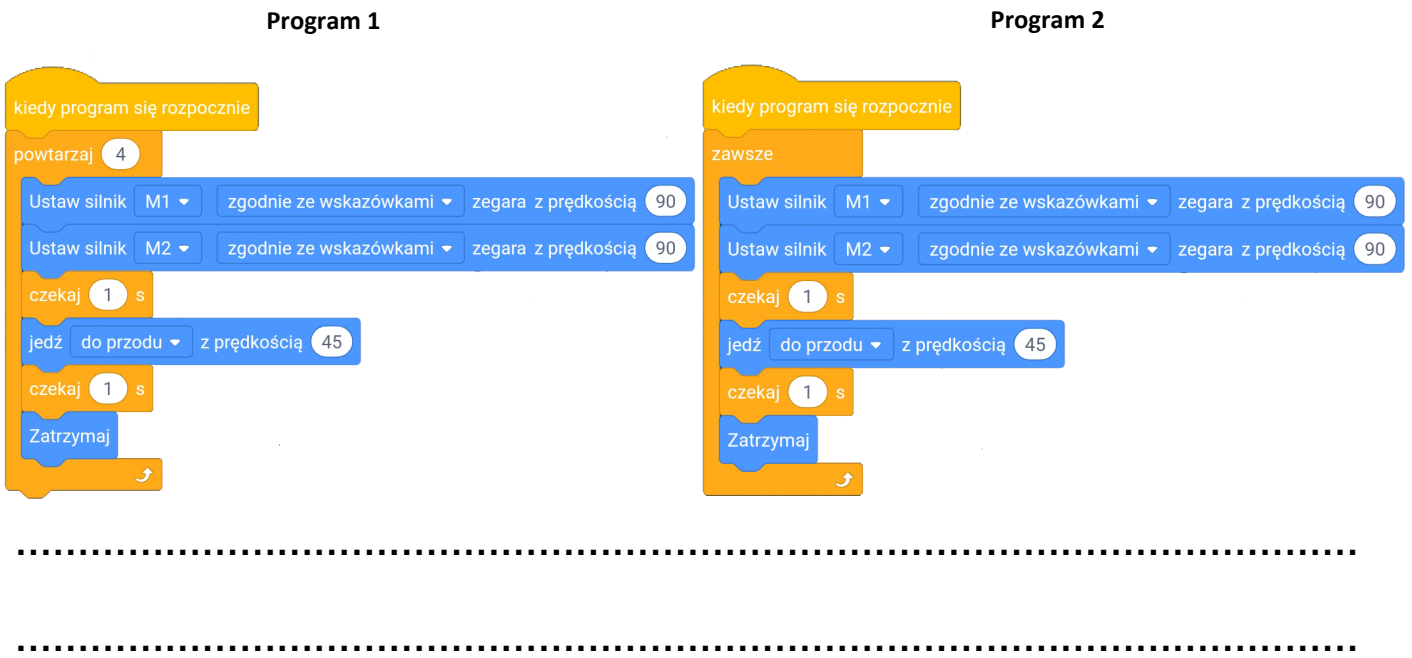

**Ćwiczenie 2:** Napisz program, dzięki któremu korzystając z instrukcji pętli robot objedzie wokół przeszkodę. Poniżej narysuj szkic, na który naniesiesz mierzone wartości odcinków i kątów obrotu. Pomoże Ci w przygotowaniu programu. Wykorzystaj w programie dźwięki i światła, jako wskaźniki wykonania kolejnej części programu, np. pętli

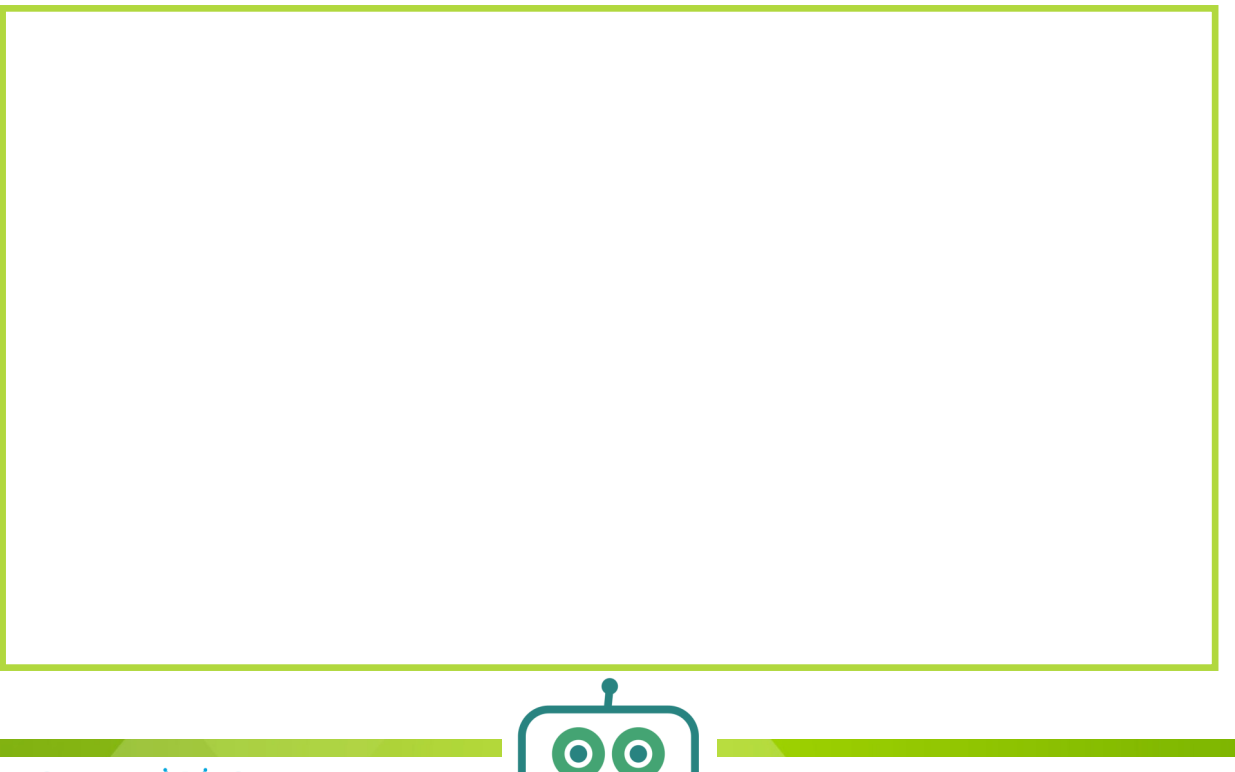